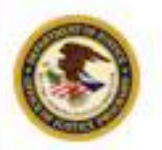

FY 2009 Award Acceptance

**Minh Nguyen, Program Manager** 

**Investigative and Forensic Science Division** 

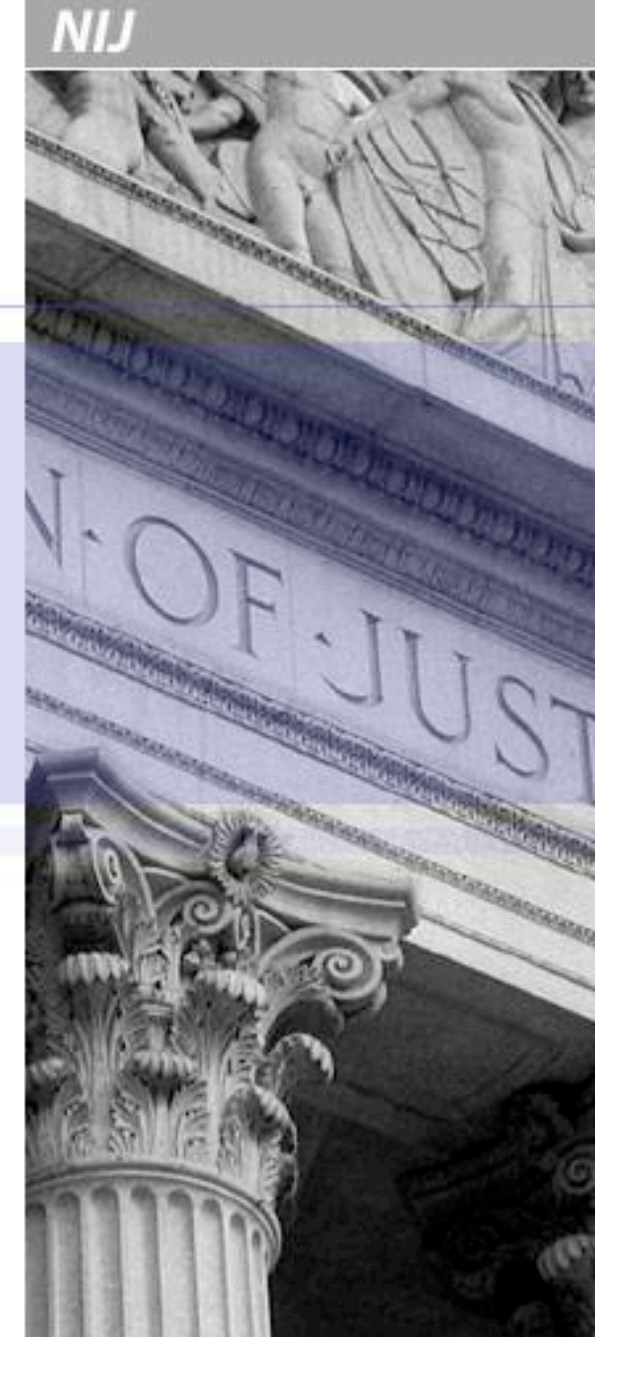

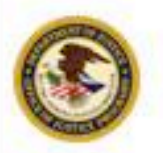

Register a Financial Point of Contact

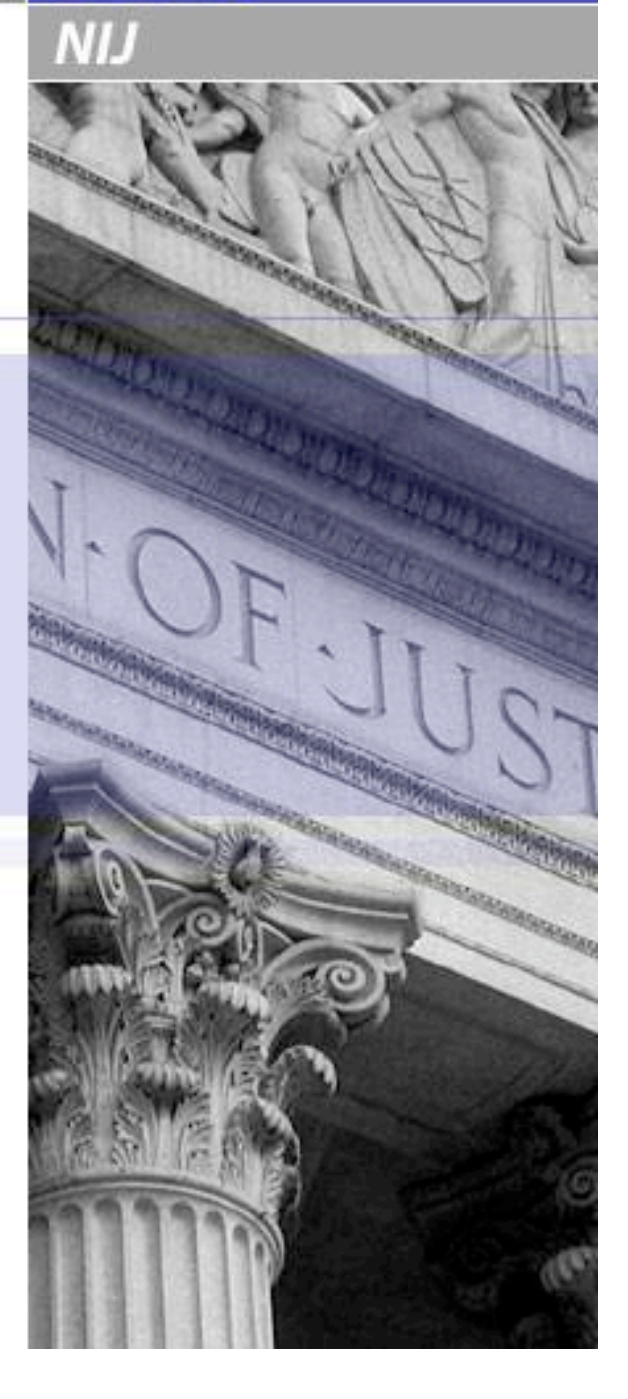

**NIJ** 

# **Accepting your award**

### **Step 1. Complete Financial Point of Contact Registration**

- Notification of award approval is made by e-mail through the OJP Grants Management System (GMS).
- Once an award has been approved, a notice is sent to the e-mail address of the individual who filed the application, as well as to the authorized grantee official.
- **Before any action can be made on an award, registration must be completed in GMS for at least one Financial Point of Contact (FPOC).**

NIJ

# **Creating or Assigning the FPOC**

*Three possible scenarios:* 

- An individual who is not the Grant Point of Contact (**Grant POC**) may assign him/herself to be the Financial Point of Contact (**FPOC**) for an award
- The **Grant POC** can assign another individual to be the **FPOC** for an award
- The **Grant POC** can assign him/herself to be the **FPOC** for an award

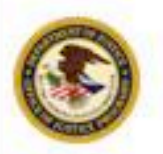

Review the Award and Special Conditions

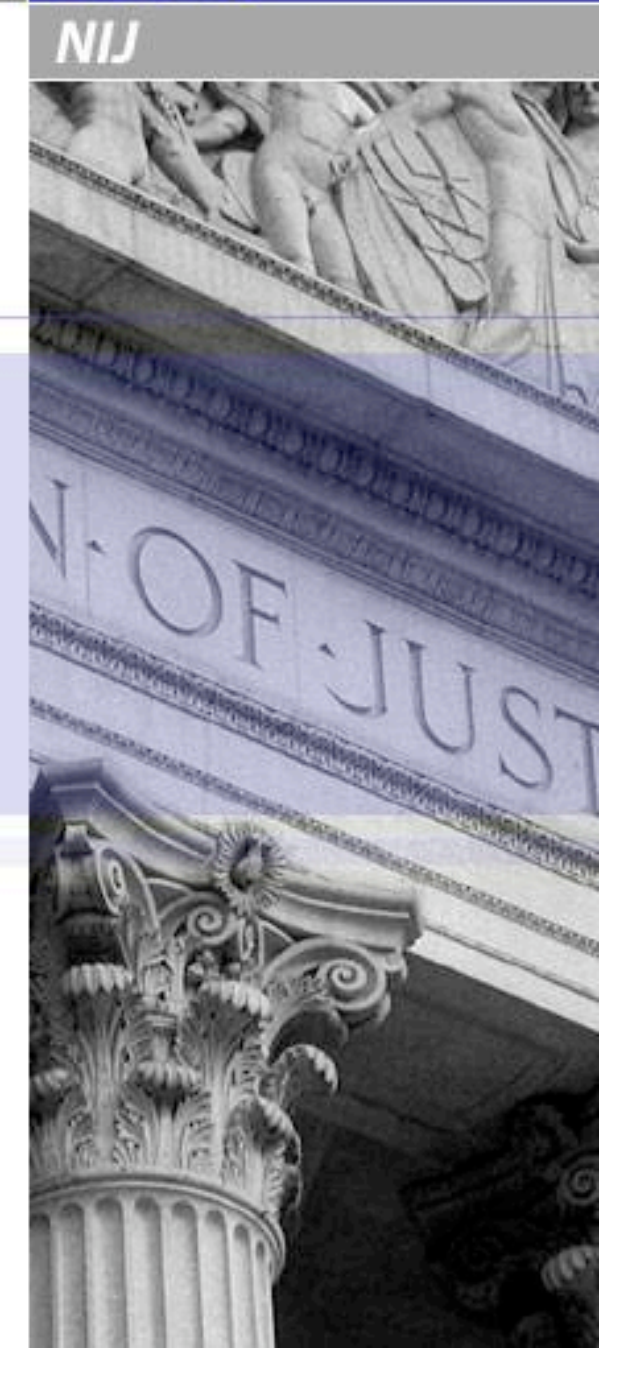

**NIJ** 

# **Accepting your award**

### **Step 2. Review the Award and Special Conditions**

• Once the FPOC registration is completed, grantees may access the Award.

**The Award package documentation and all associated special conditions should be reviewed thoroughly!** 

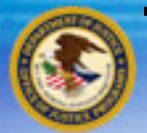

### **The Special Conditions**

- **Financial Guide**
- Civil Rights: EEOP
- Audit States, Units of Local Government, or Non-Profit Organizations
- Use of Federal Funds
- Reporting Potential Fraud, Waste, and Abuse, and Similar Misconduct

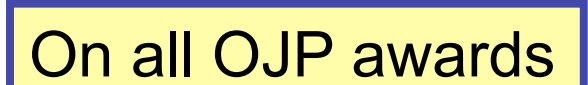

- Cooperative Agreement: Statement of Federal Involvement DNA analysis and capacity; certain other forensic activities
- DNA 2009 Backlog Reduction and Capacity Enhancement set 1
- DNA 2009 Backlog Reduction and Capacity Enhancement set 2
- DNA 2009 Backlog Reduction and Capacity Enhancement Casework Backlog Estimate
- Reports: Quarterly Financial Reports
- Reports: Semi-annual progress reports
- DNA 2009 Backlog Reduction and Capacity Enhancement Performance Measure Reporting
- Reports: Final
- Evaluations
- Notification and Prior Approvals
- Press Releases
- Copyright and Data Rights
- Key Personnel Clause: Personnel Changes
- Conference Cost Reporting for Cooperative Agreements
- Withholding of Funds 28 C.F.R. Part 18
- NEPA Environmental Assessment DNA 2009
- 22 Limit on use of grant funds for grantees' employees' salaries
- 23 DNA 2009 Backlog Reduction and Capacity Enhancement Withholding Previous Awards
- OCFO Active CCR Registration

Program and grantee specific

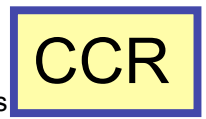

**NIJ** 

### **Review the Special Conditions**

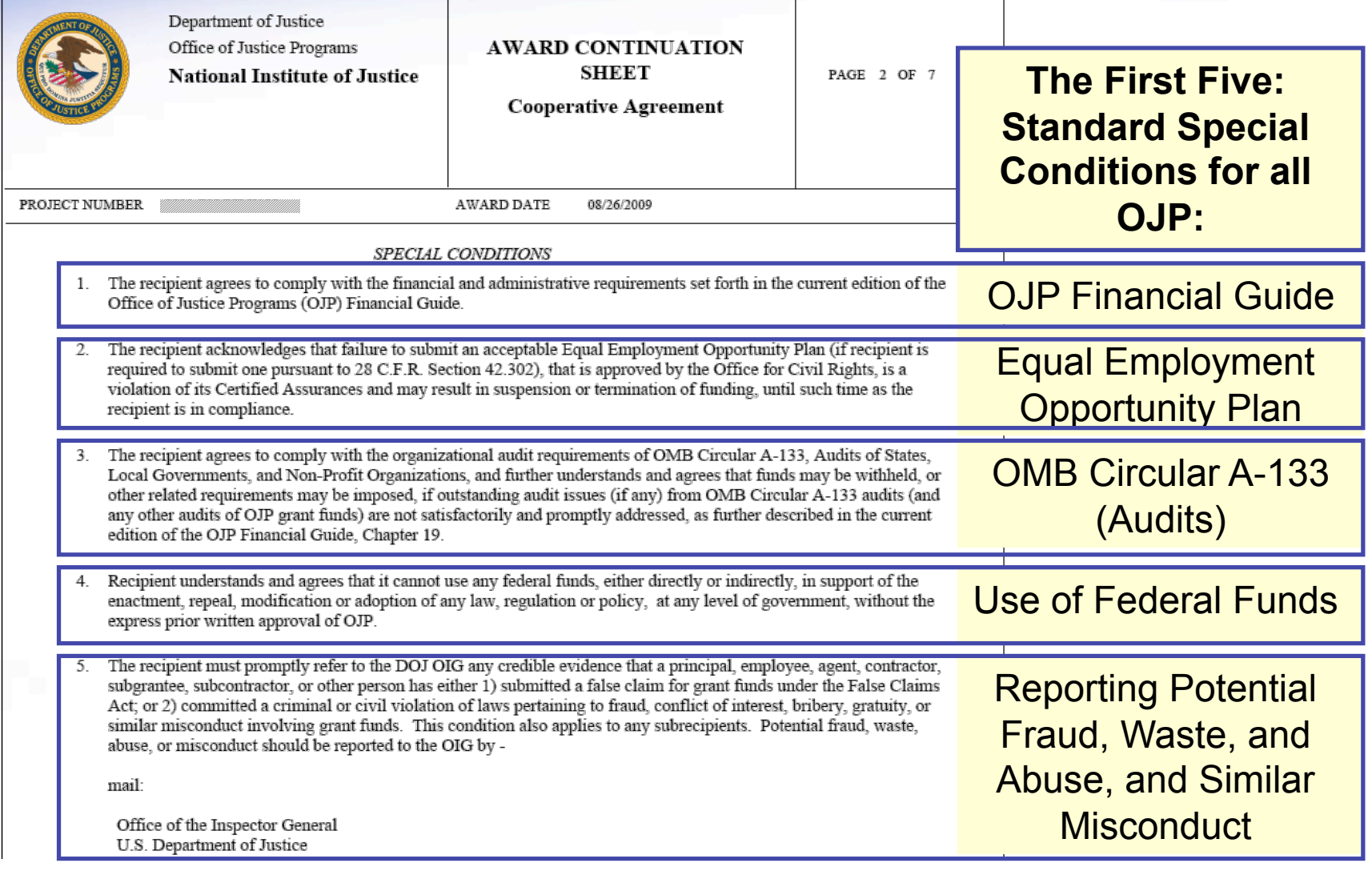

# **CCR Withholding Special Condition**

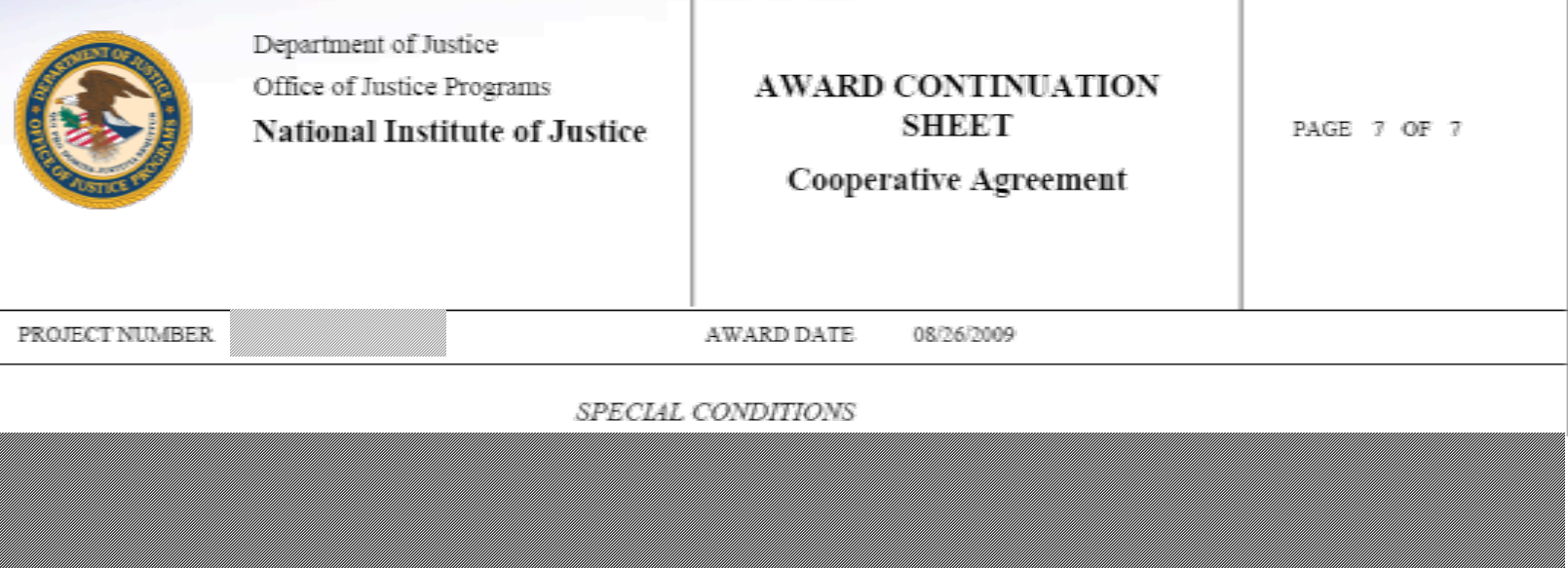

24. The recipient agrees expeditiously to obtain active registration with the Central Contractor Registration (CCR) database, and to notify the program office in writing of its registration. Following satisfaction of this requirement, a Grant Adjustment Notice will be issued to remove this special condition.

The recipient agrees expeditiously to obtain active registration with the Central Contractor Registration (CCR) database, and to notify the program office in writing of its registration. Following satisfaction of this requirement, a Grant Adjustment Notice will be issued to remove this special condition.

OJP FORM 4000/2 (REV. 4-88)

NH.

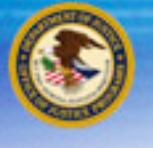

## **Now what???**

If your DUNS is **not registered** in the Central Contractor Registration Database:

**Register your DUNS with the CCR database.** 

If you are registered in the CCR Database, but your DUNS is **different** than the one associated with your award application in GMS:

**Create a Change DUNS GAN in GMS** 

If you are registered in the CCR Database, and your DUNS is correct in your award application in GMS:

**Submit a CCR Claim in GMS** 

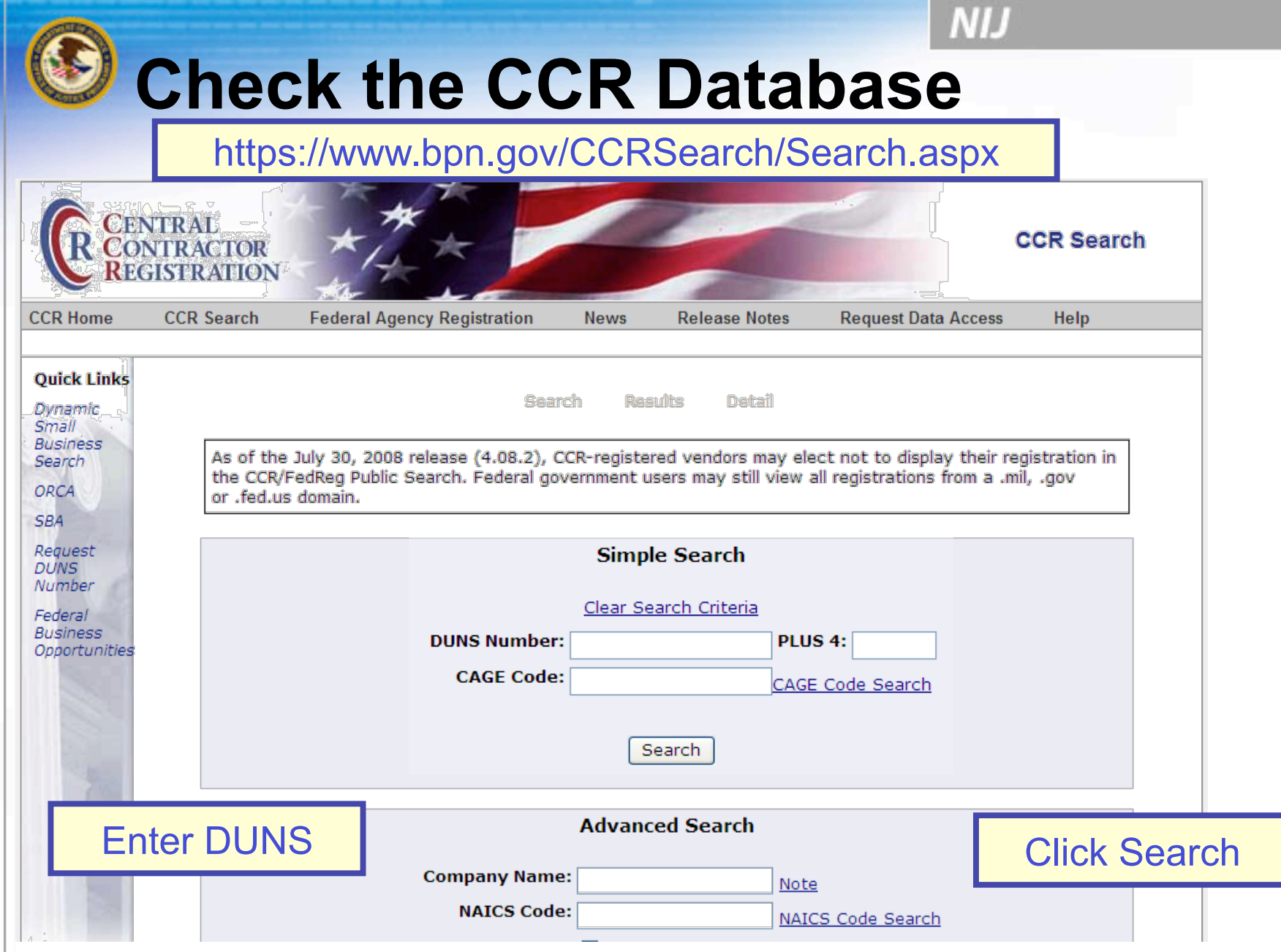

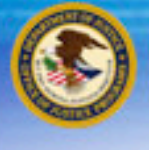

# **My DUNS is** *not* **registered in CCR**

If your DUNS is **not registered** in the Central Contractor Registration Database:

**Register your DUNS with the CCR database.** 

If you are registered in the CCR Database, but your DUNS is **different** than the one associated with your award application in GMS:

**Create a Change DUNS GAN in GMS** 

If you are registered in the CCR Database, and your DUNS is correct in your award application in GMS:

**Submit a CCR Claim in GMS** 

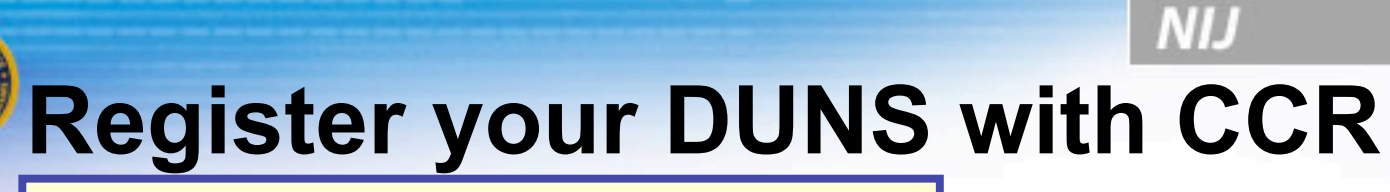

### https://www.bpn.gov/ccr/default.aspx

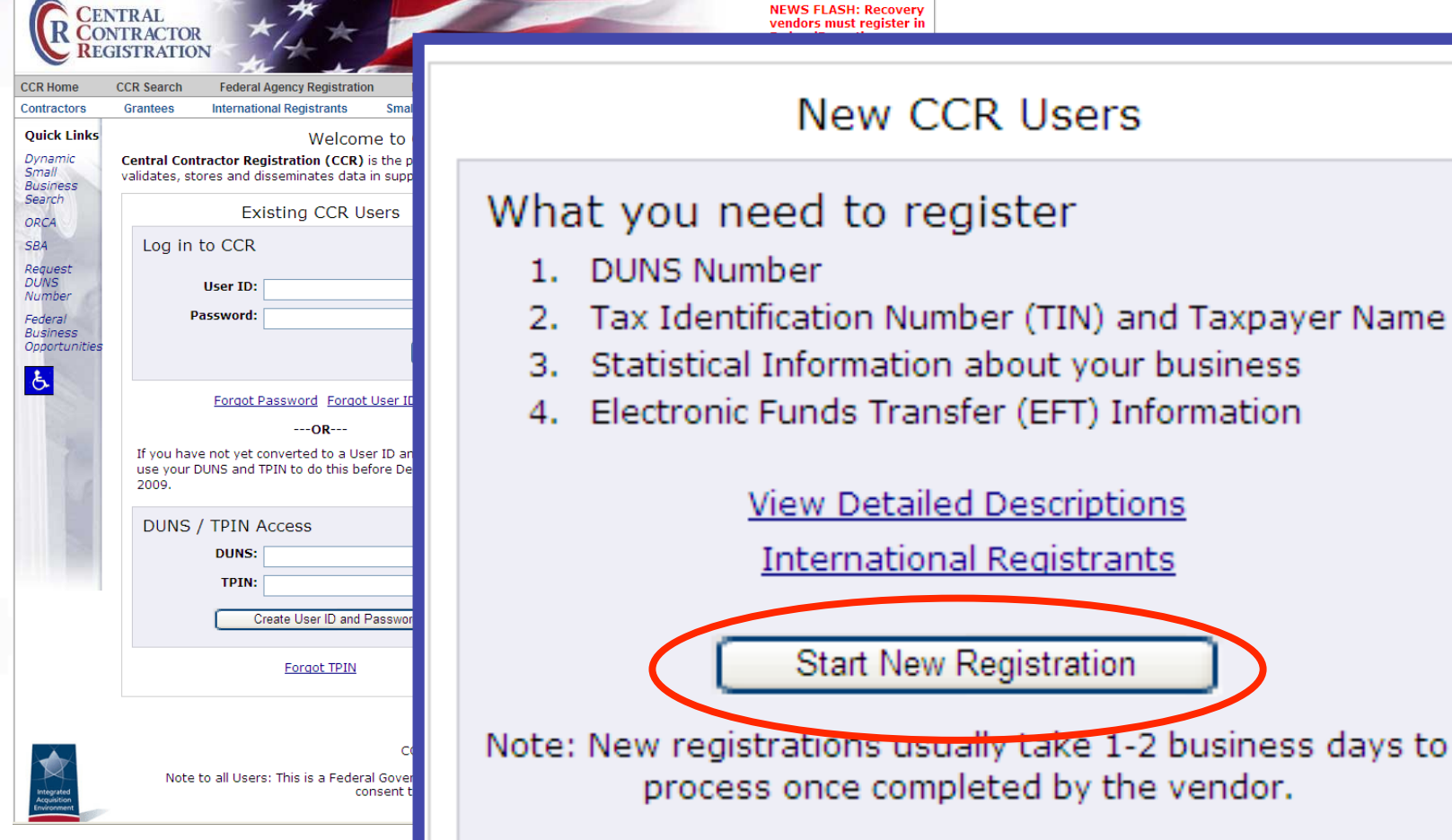

# **Register your DUNS with CCR**

**CENTRAL**<br>**CONTRACTOR** 

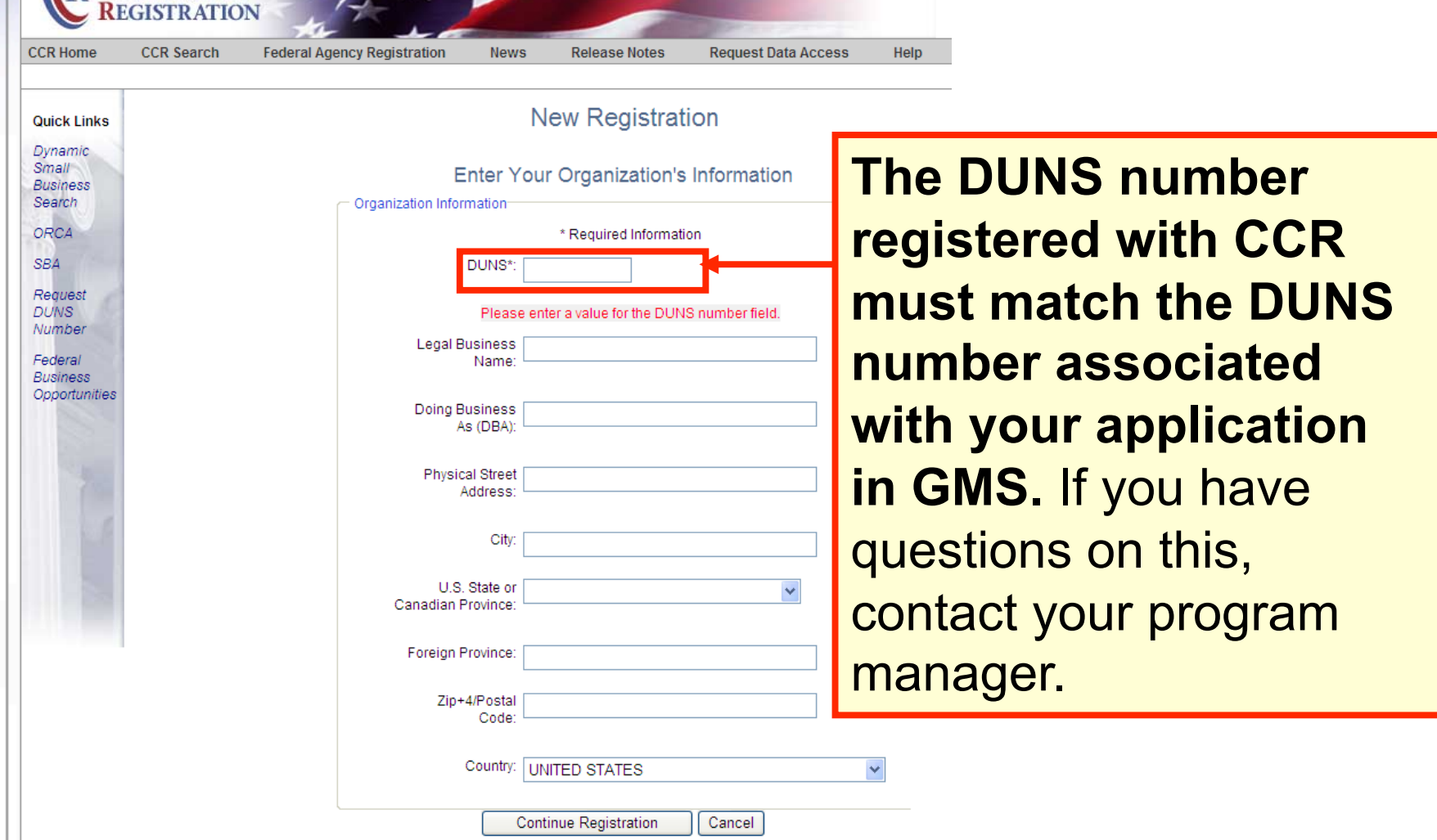

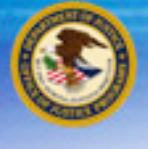

# **My DUNS** *is* **registered in the CCR**

If your DUNS is **not registered** in the Central Contractor Registration Database:

**Register your DUNS with the CCR database.** 

If you are registered in the CCR Database, but your DUNS is **different** than the one associated with your award application in GMS:

**Create a Change DUNS GAN in GMS** 

If you are registered in the CCR Database, and your DUNS matches your award application in GMS:

**Submit a CCR Claim in GMS** 

**NIJ** 

# **Change DUNS GAN**

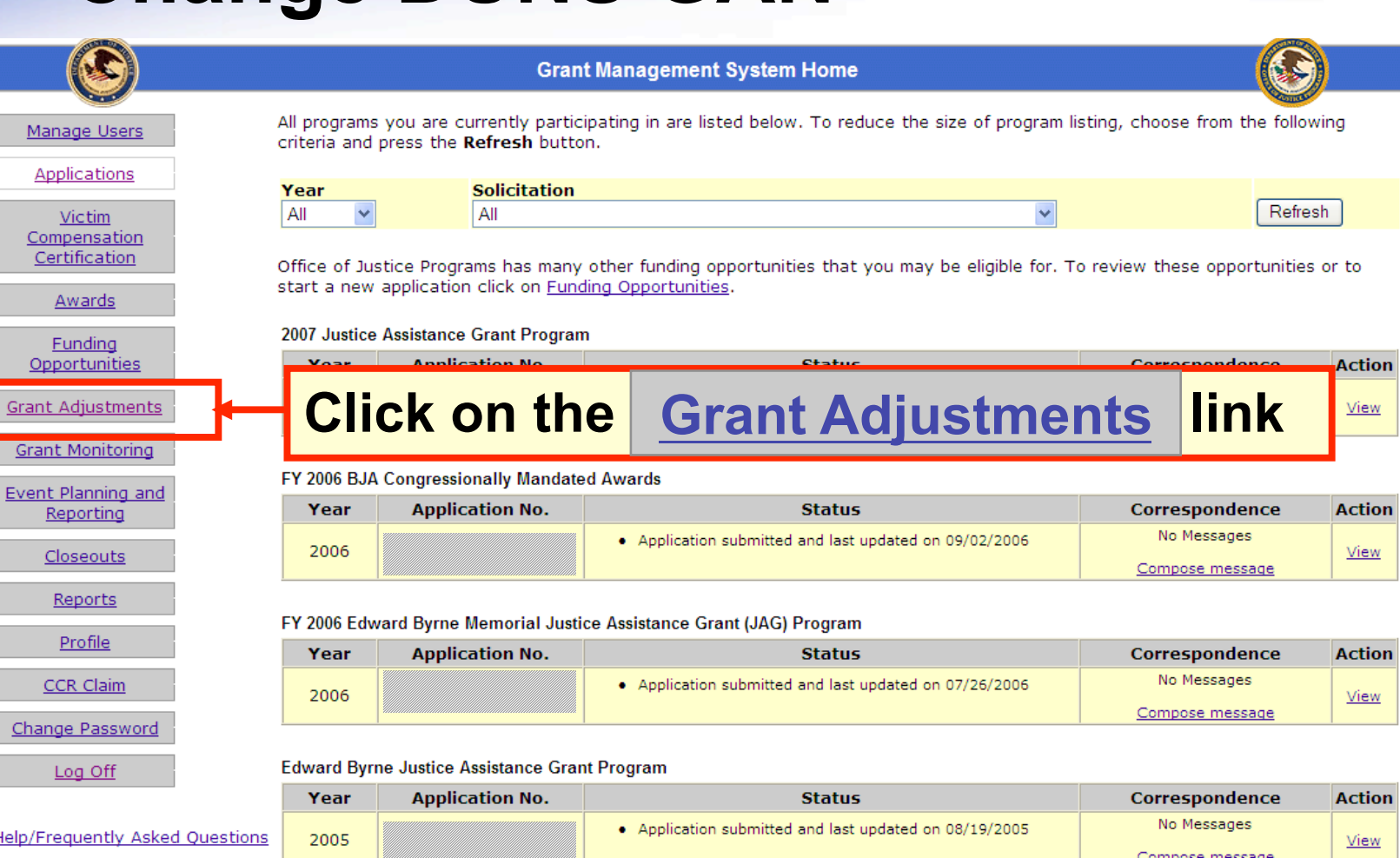

**NIJ** 

# **S** Change DUNS GAN

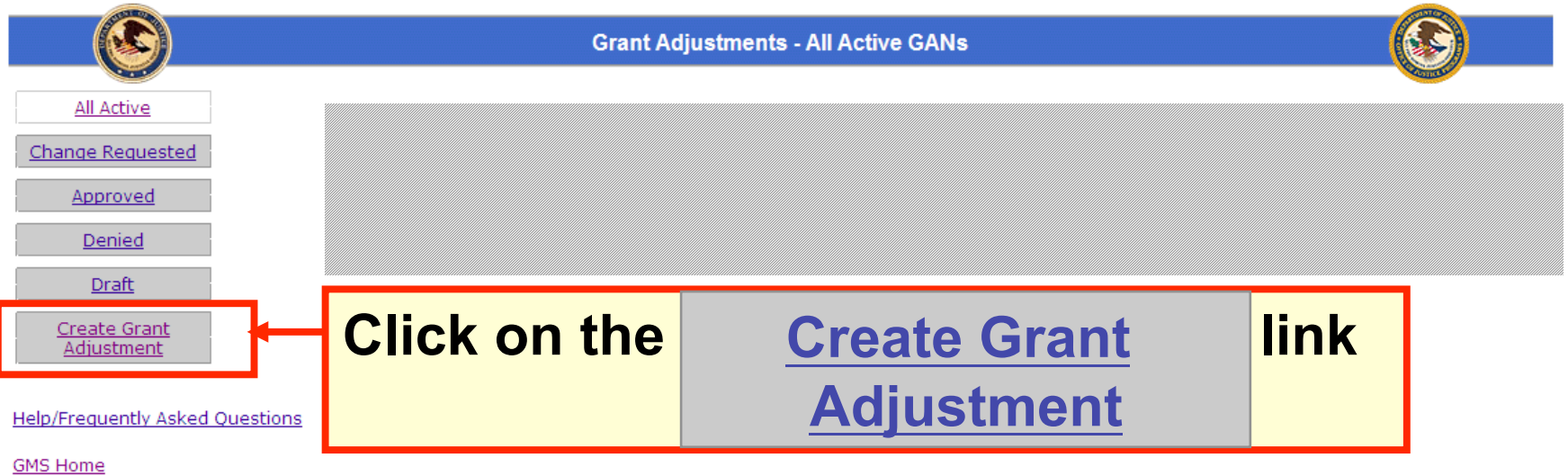

Log Off

- Select Grant Adjustment Type

**NIJ** 

# **Change DUNS GAN**

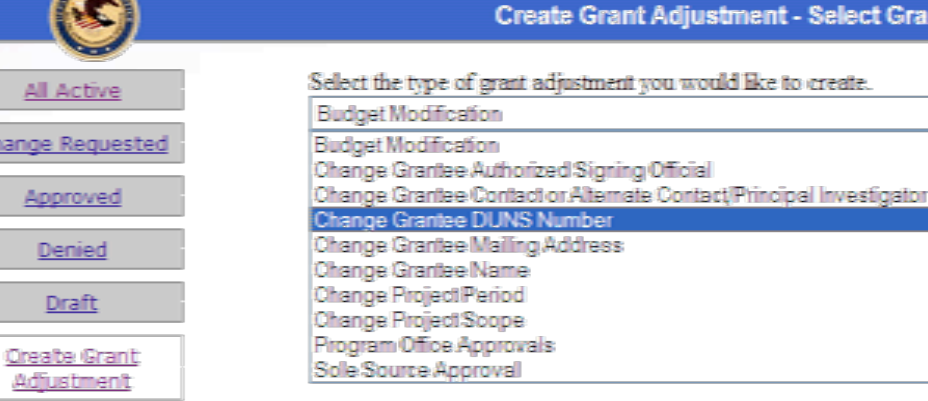

#### Help/Frequently Asked Questions

### **Choose: Change Grantee DUNS Number**

**GMS Home** 

All Ac

Appro Denis Draf

Change Re

Log Off

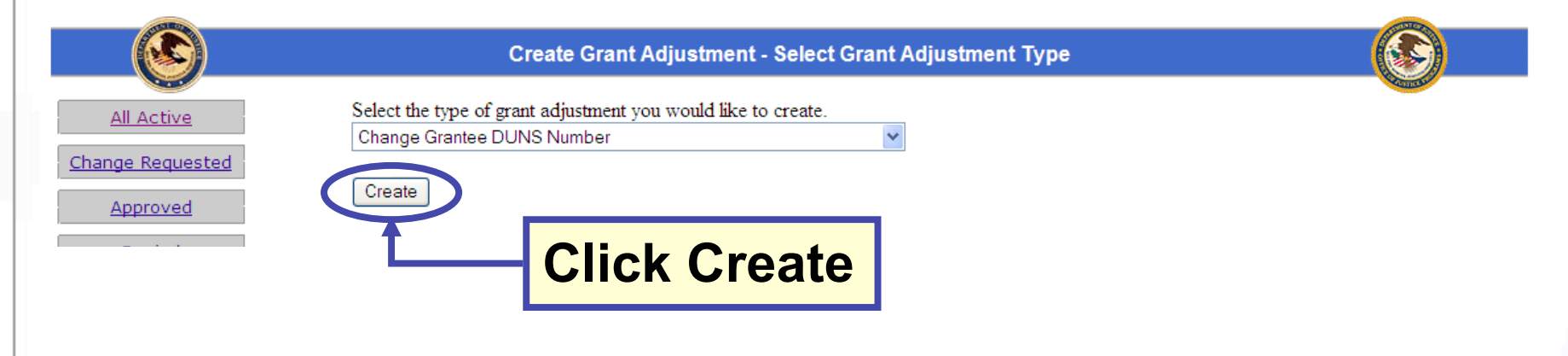

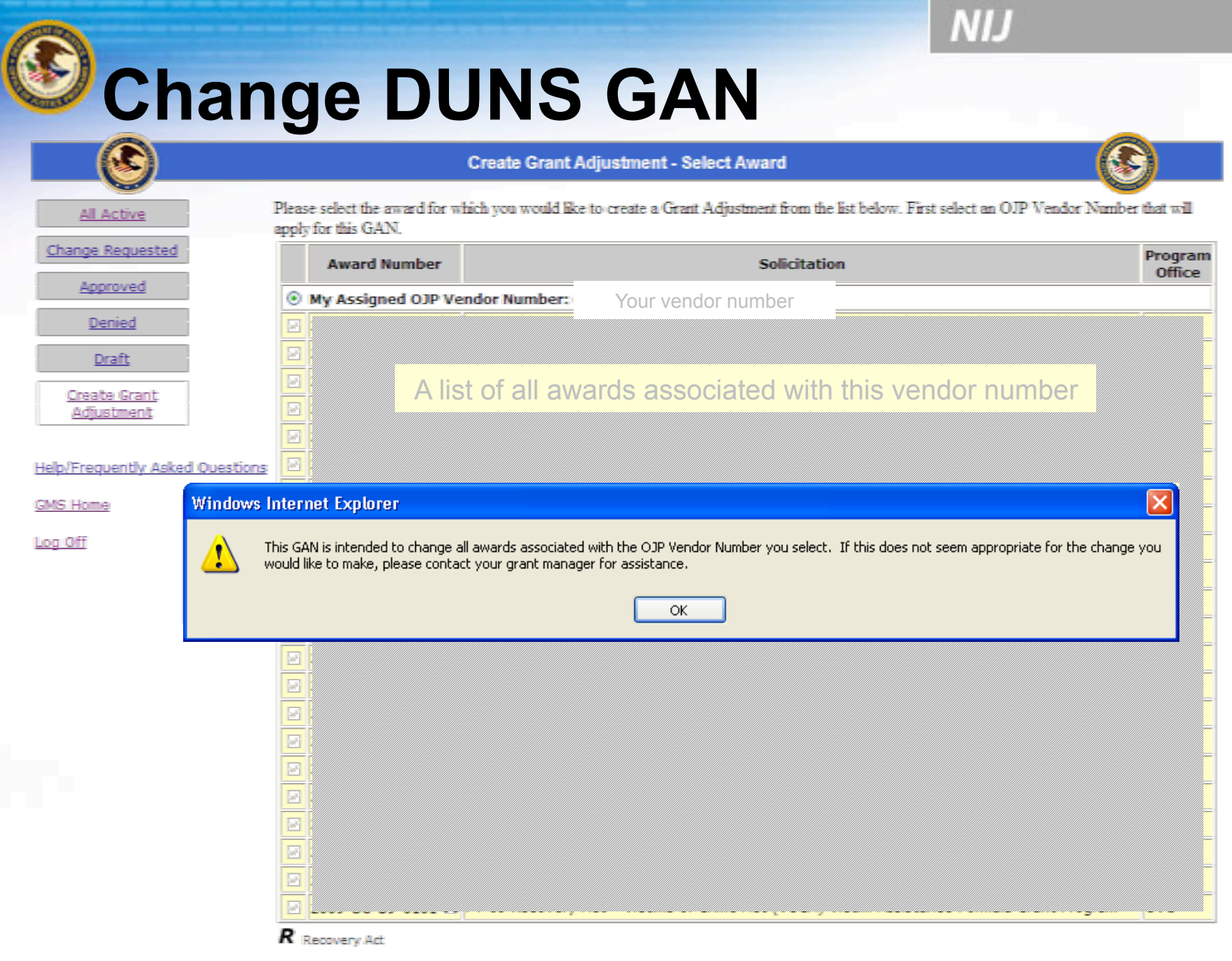

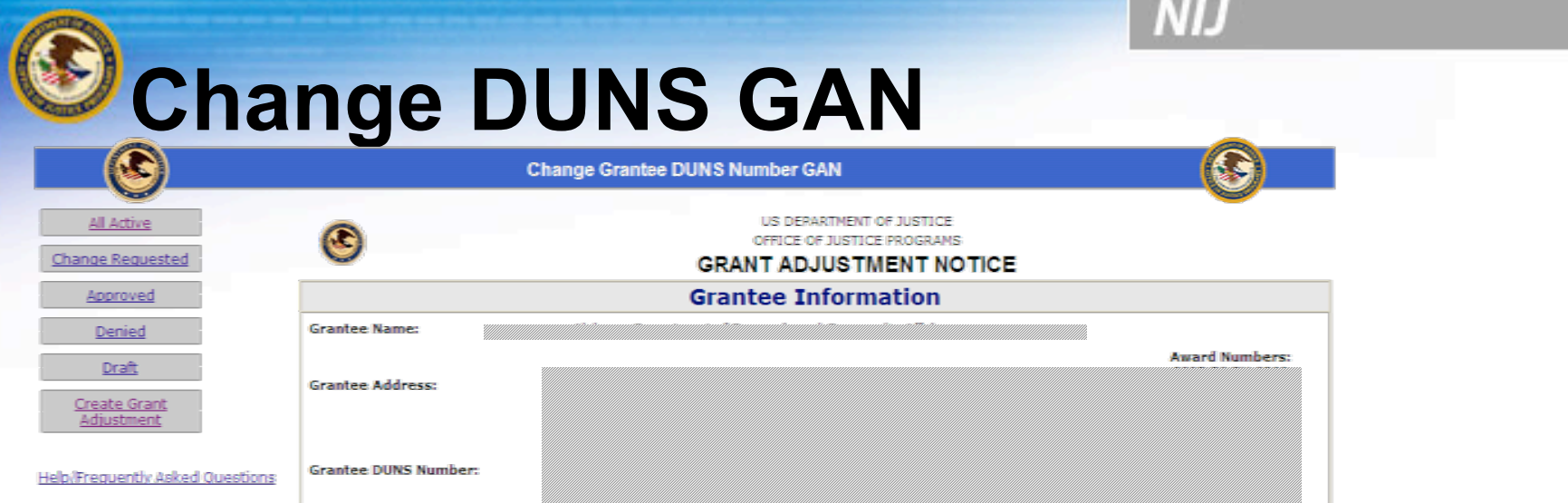

*Specific documentation is required* for changes to a Grantee DUNS Number. Documentation can be the legal document that effected the DUNS Number change or a letter noting the official DUNS Number change authenticated (signed) by a proper official of the state having jurisdiction. Documentation must be electronically attached for approval of this grant adjustment.

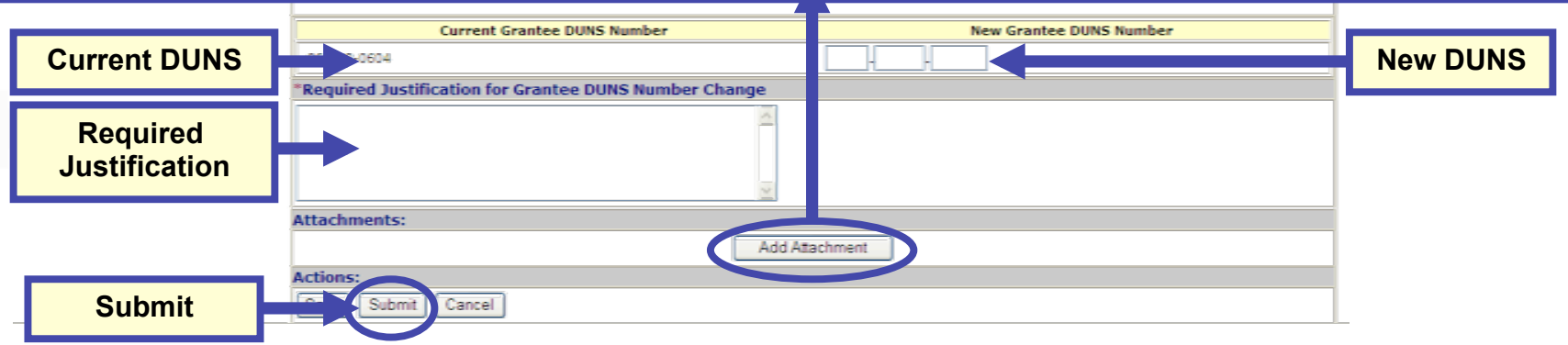

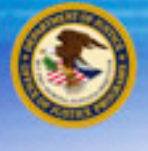

# **My DUNS is registered in the CCR**

If your DUNS is **not registered** in the Central Contractor Registration Database:

**Register your DUNS with the CCR database.** 

If you are registered in the CCR Database, but your DUNS is **different** than the one associated with your award application in GMS:

**Create a Change DUNS GAN in GMS** 

If you are registered in the CCR Database, and your DUNS matches your award application in GMS:

**Submit a CCR Claim in GMS** 

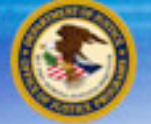

## **Important!**

### **If you submitted a Change DUNS GAN, you**  *must* **wait for the email confirming that it has been approved in GMS** *before* **submitting a CCR Claim.**

# **Submitting a CCR Claim**

Manage Users

**Applications** 

Victim Compensation Certification

Awards

**Funding** Opportunities

**Grant Adjustments** 

**Grant Monitoring** 

**Event Planning and** Reporting

Closeouts

Reports Profile **CCR Claim** 

Change Password

Log Off

 $\mathbf{r}$ 

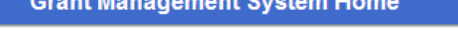

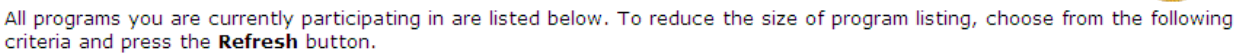

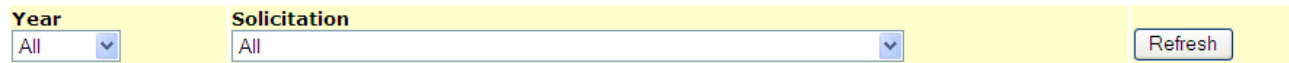

Office of Justice Programs has many other funding opportunities that you may be eligible for. To review these opportunities or to start a new application click on Funding Opportunities.

#### 2007 Justice Assistance Grant Program

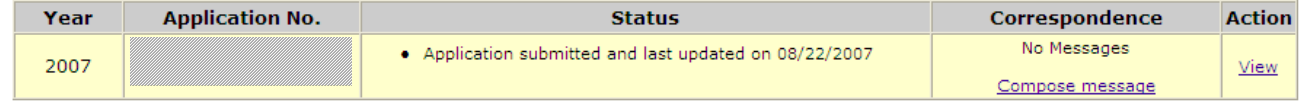

#### FY 2006 BJA Congressionally Mandated Awards

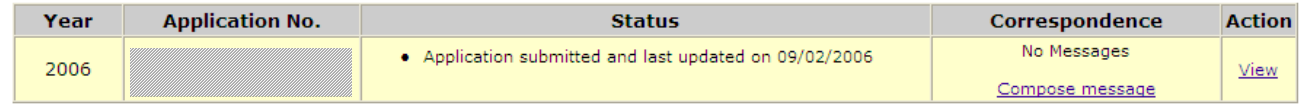

#### FY 2006 Edward Byrne Memorial Justice Assistance Grant (JAG) Program

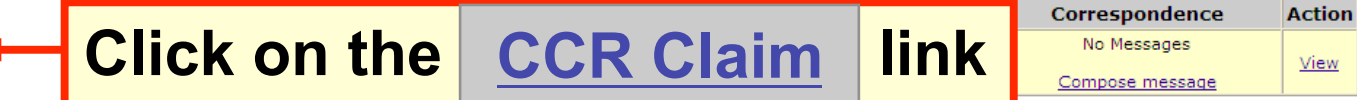

#### **Edward Byrne Justice Assistance Grant Program**

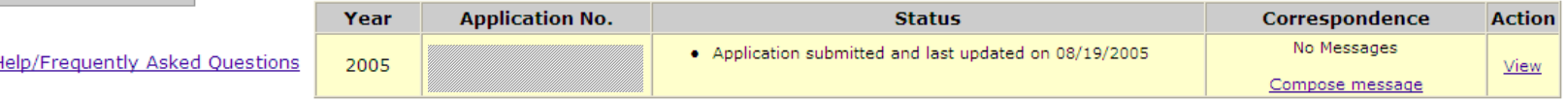

NIJ

# **<sup>2</sup>CCR Withholding Special Conditions**

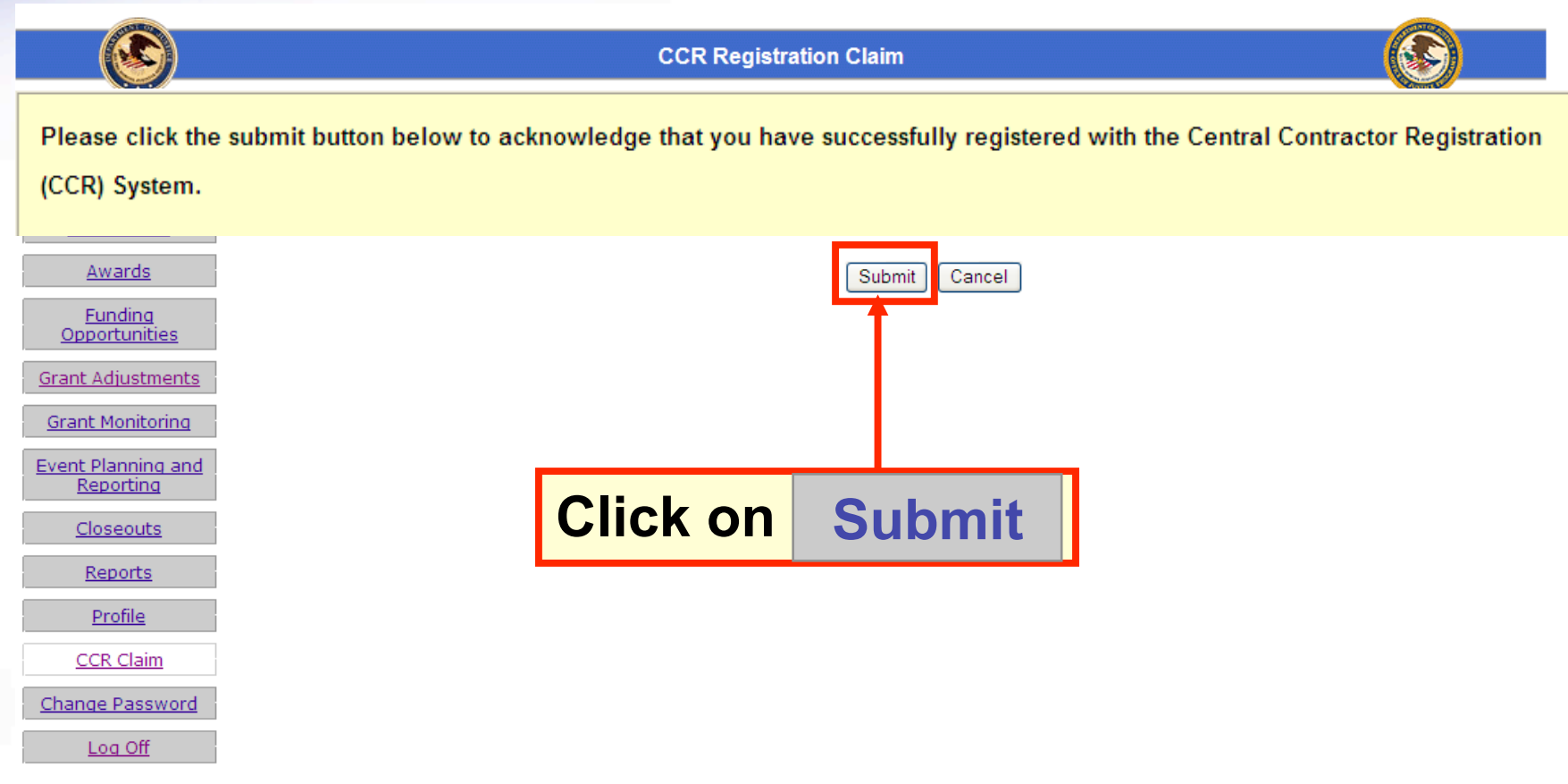

### National Institute of Justice NIJ **CCR Withholding Special Conditions CCR Registration Claim** Your Central Contractor Registration (CCR) claim was submitted on 10/16/2009 and is currently under review by OJP Awards Funding Opportunities **Grant Adjustments** Grant Monitoring **Event Planning and** Reporting **Financial Status** Reports Closeouts Reports Profile **CCR Claim** Change Password

Log Off

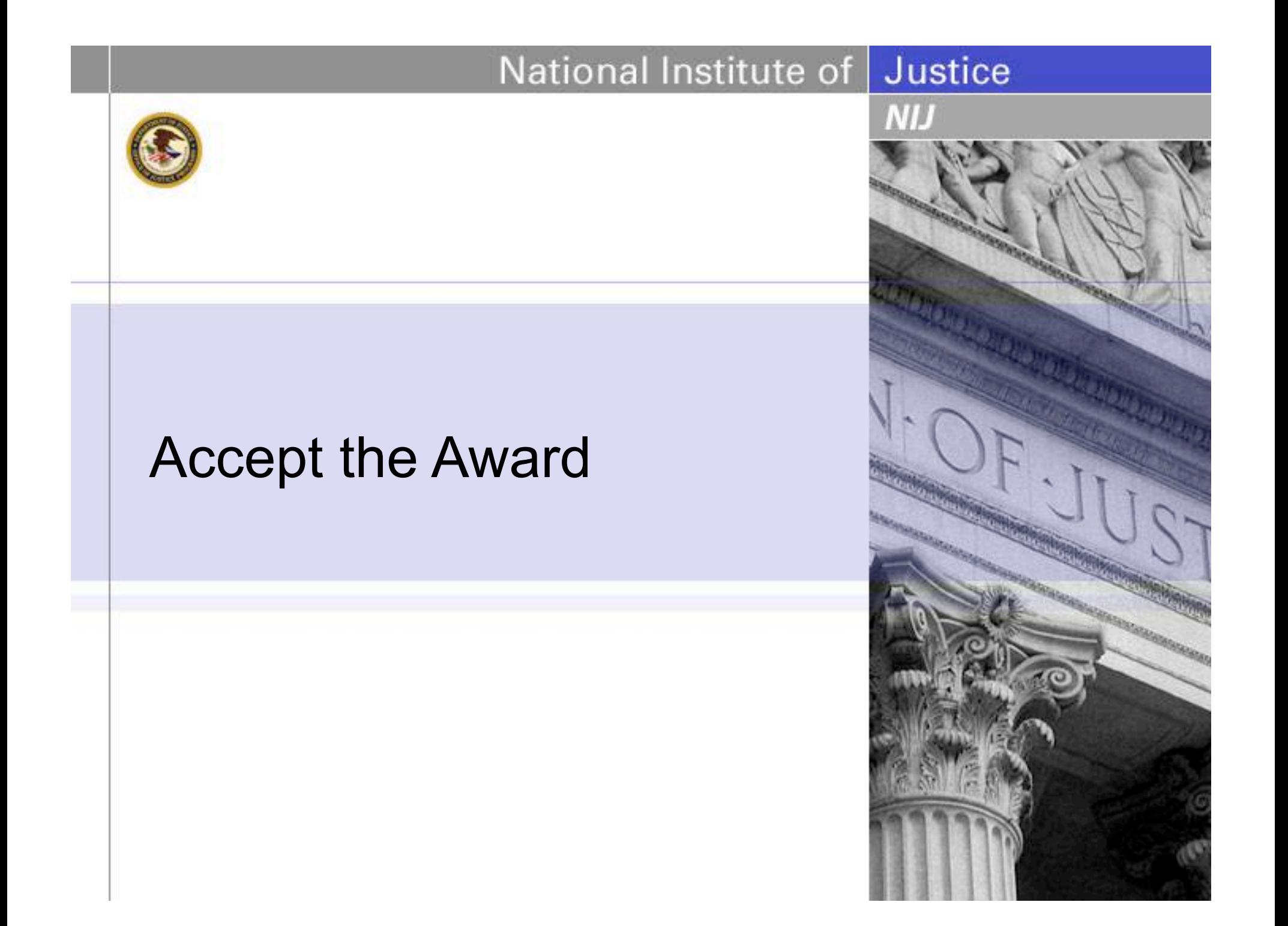

**NIJ** 

# **Accepting your award**

• *If you agree with the terms and conditions*:

The Award should be printed, reviewed, and signed by the authorized recipient official.

The authorized recipient official should also initial each page of Special Conditions.

• *If the authorized recipient official for your agency has changed*:

Do not alter the preprinted name in box 18 of the Award.

Create & submit a "Change Grantee Authorized Signing Official" GAN.

The Award should be printed, reviewed, and signed by the *new* authorized recipient official. The *new* authorized recipient official should also initial each page of Special Conditions. Printed documentation of the *approved* GAN must be included with the signed award package.

**NIJ** 

# **Accepting your award**

• *If you agree with the terms and conditions*:

The reviewed, signed & initialed award acceptance documents should be sent to the OJP Control Desk using one of the following methods:

By **email**: Acceptance@usdoj.gov

By **Fax** any of the following FAX numbers: (866) 388-3055 *Toll free* (202) 354-4081 (202) 616–5962 (202) 353-9279

**The original signed documents should be maintained in your files for presentation in the event of audit.** 

# National Institute of Justice **NIJ** Read the Guidelines

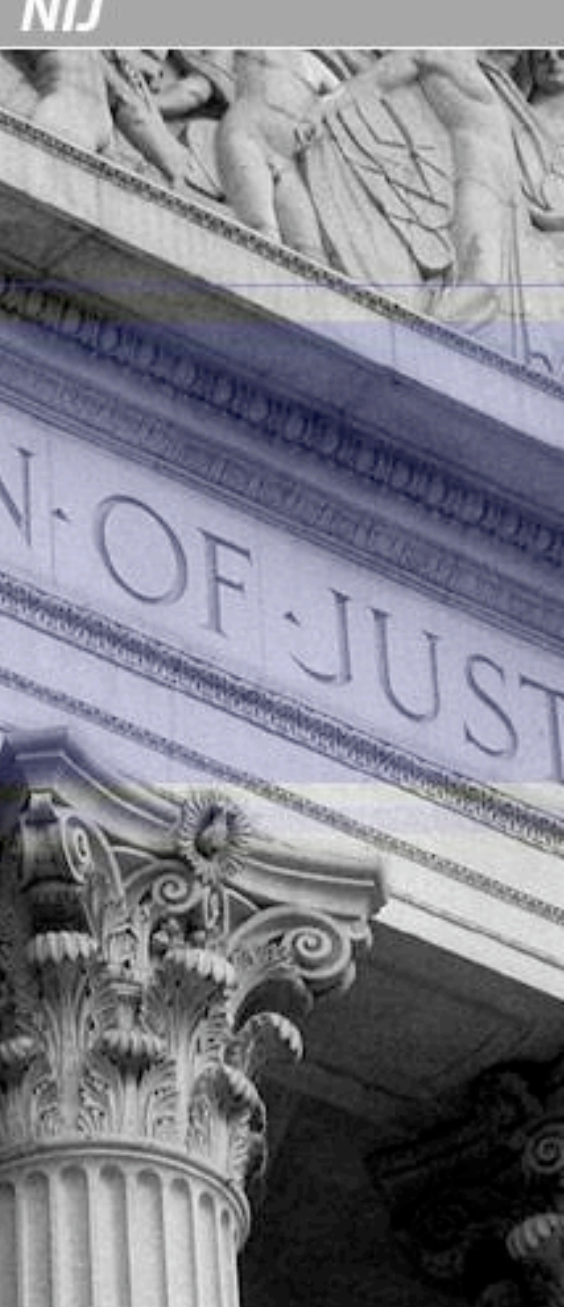

**NIJ** 

# **Accepting your award**

### **Step 3. Read the Guidelines**

• Read and become familiar with the OJP Financial Guide and related material.

The Financial Guide is available online at http://www.ojp.usdoj.gov/financialguide/index.htm

The Code of Federal Regulations is available through the link: http://www.gpoaccess.gov/index.html

The OMB Circulars are available through the linke: http://www.whitehouse.gov/omb/circulars\_default/

## Additional Resources

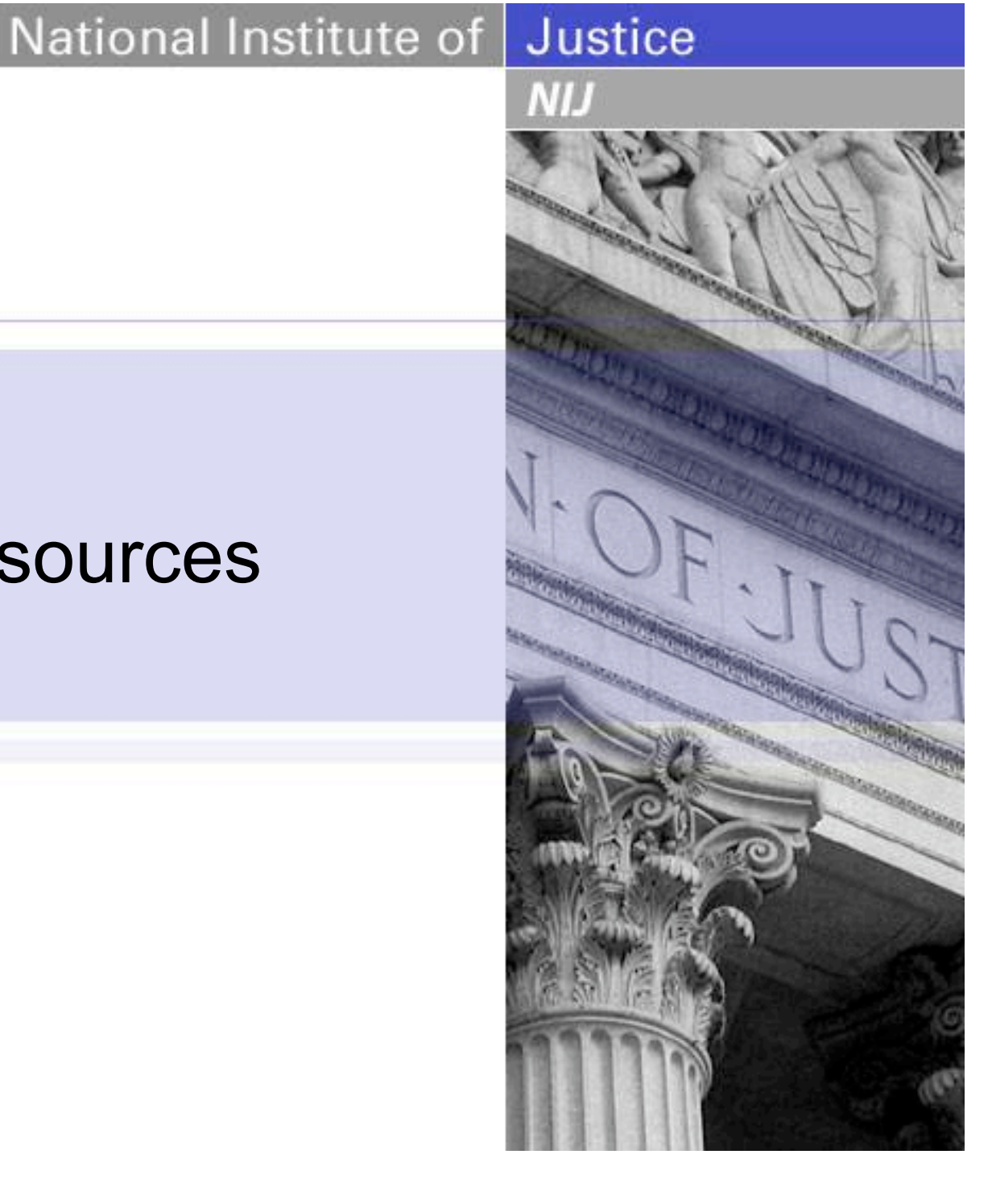

### **http://www.ojp.usdoj.gov/funding/grant\_process.htm**

### **Post Award**

Access the award package in GMS, designate a Financial Point of Contact for your award, and sign and return the award document to the Office of the Chief Financial Officer within 45 calendar days of date of award

Review the special conditions on the award document and determine what your organization needs to do to be in compliance with them.

Manage the project according to requirements, standards, and guidance contained in the grant terms and conditions, including the OJP Financial Guide (provided in the award package) and award special conditions.

Submit quarterly Financial Status Reports in accordance with the OJP Financial Guide.

Submit Programmatic Progress Reports in accordance with the frequency established in the special conditions of the award document.

Request approval for modifications to your award as defined in the OJP Financial Guide

Complete all deliverables as stated in your application, the solicitation or in a special condition.

NIJ

# **GMS Training Resources**

### Office of Justice Programs

# Grants Management System

**Click here for Training Material** 

**GMS** Sign-In New User? Register Here Home

### **https://grants.ojp.usdoj.gov/**

# **Postaward Instructions**

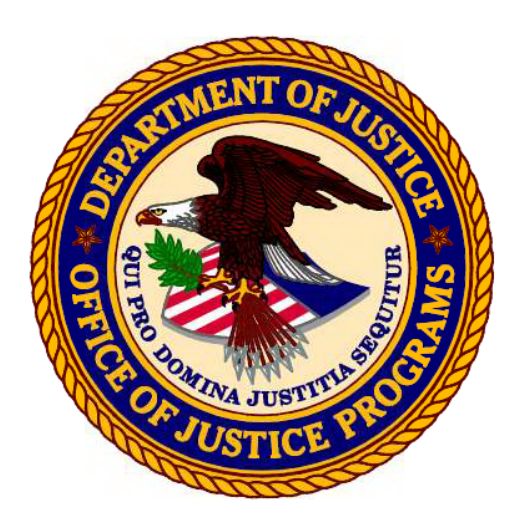

Office of the Chief Financial Officer Grant Award and Financial Management Information

Postaward Instructions

June 2009

Emailed to grant points of contact with Newsletter 16

NIL

Contact your program manager if you would like a copy of this

# **FPOC User Manual**

**http://www.ojp.usdoj.gov/funding/pdfs/fsr\_user\_manual.pdf**

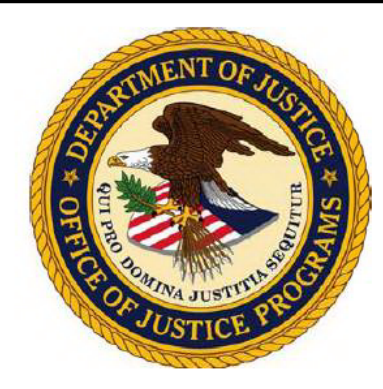

**Office of the Chief Information Officer** 

**U.S. Department of Justice Office of Justice Programs** 

**Grants Management System Financial Status Reporting (SF-269a) User Manual** 

MП

# **Safe travels, wherever you are going!**

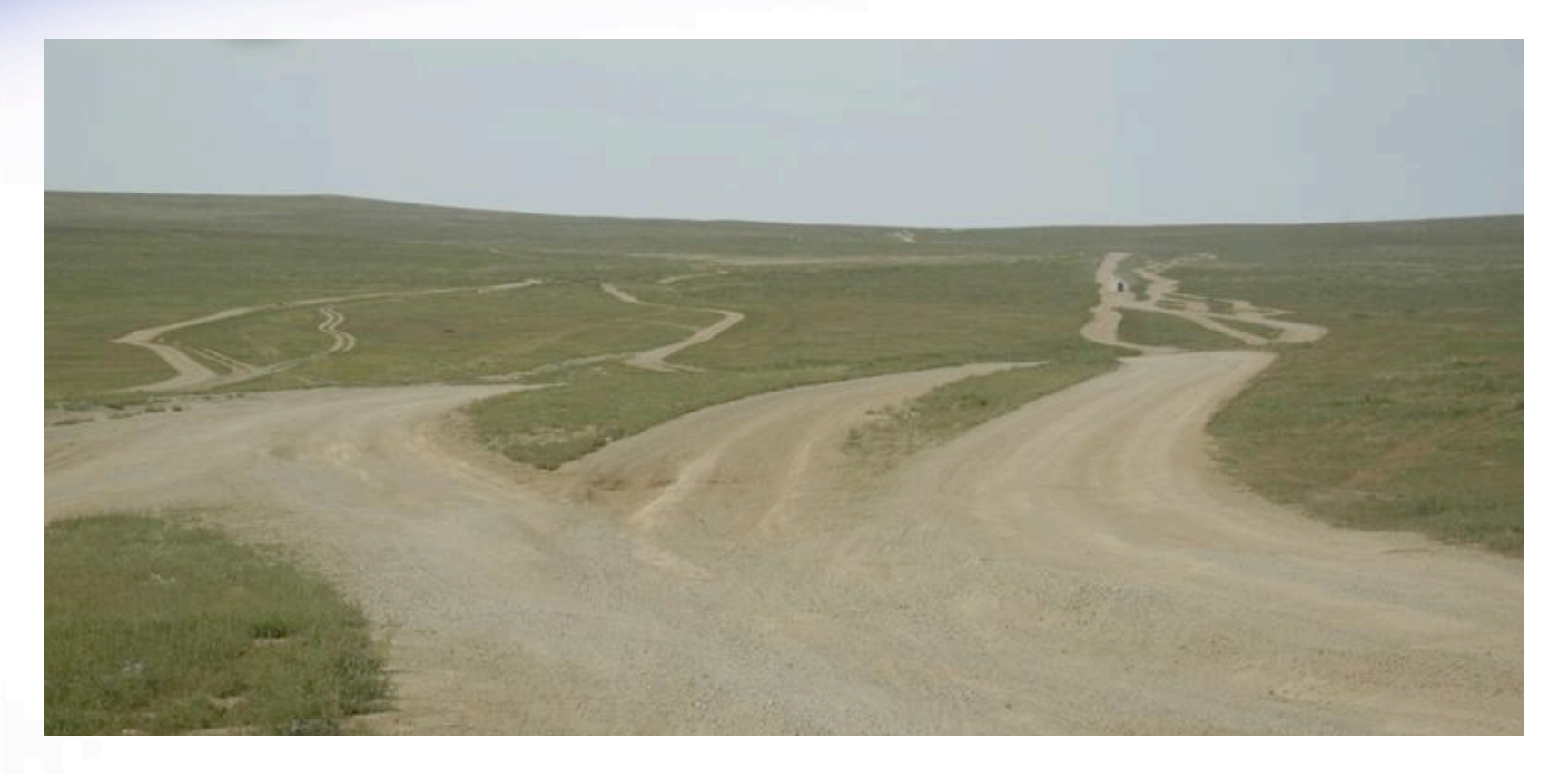